УО «ВГУ им. П.М. Машерова» Кафедра прикладной математики и механики

*М. Г. Семёнов*

# **Особенности применения векторной графики**

**Лекционные материалы по дисциплине «Компьютерный сервис вычислительного эксперимента» для студентов 5 курса специальности Прикладная математика (1-31 03 03)**  M. F. Cemënos<br>
Особенности применения векторной графики<br>
Лекционные материалы по дисциплине<br>
«Компьютерный сервис вычислительного эксперимента<br>
для студентов 5 курса специальности Прикладная математ<br>
(1-31 03 03)

Витебск, 2012

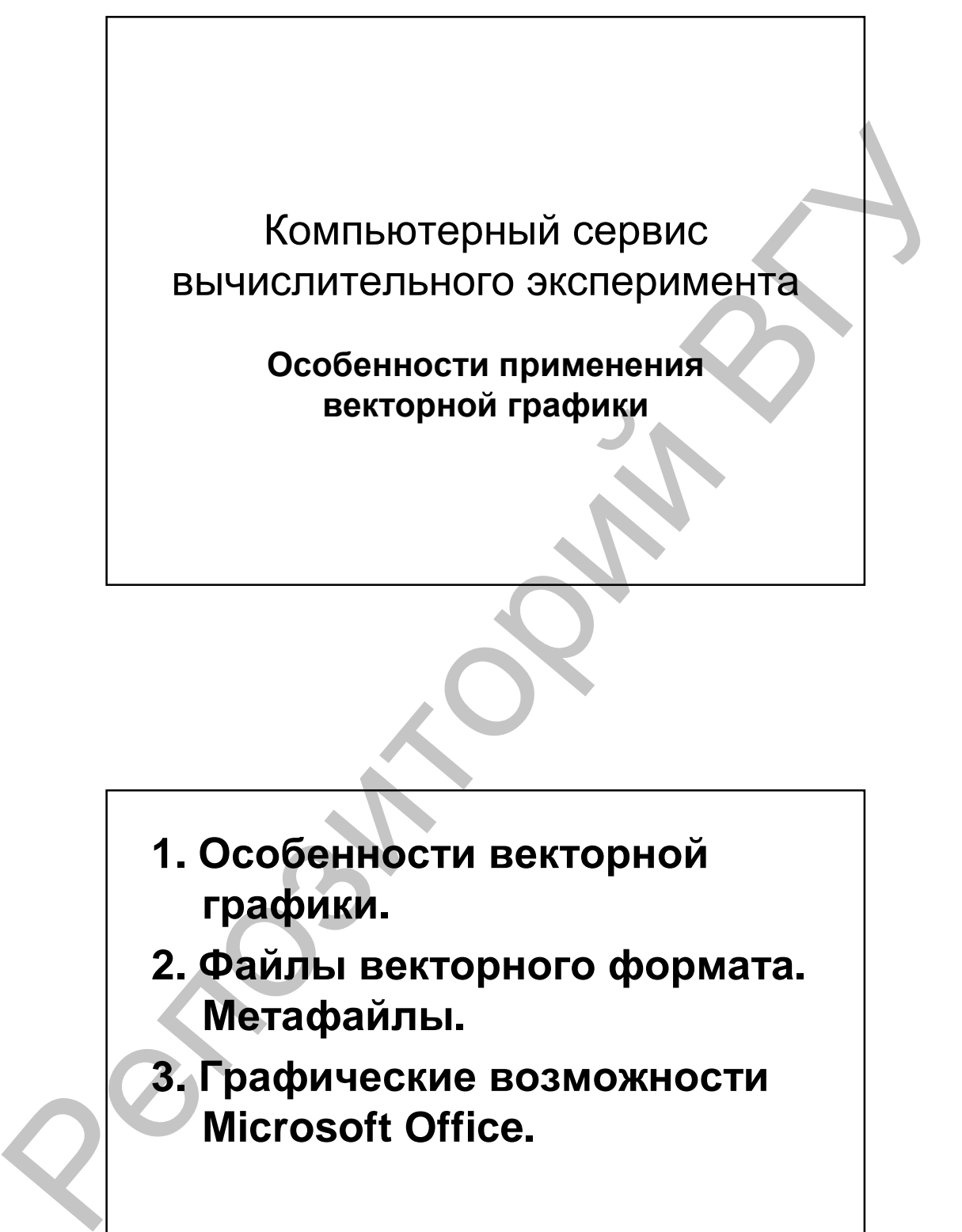

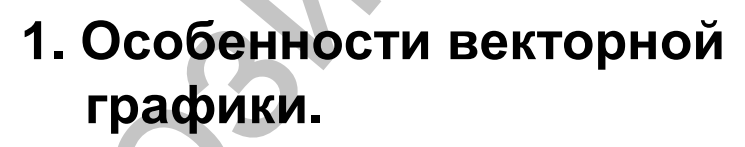

- **2. Файлы векторного формата. Метафайлы.**
- **3. Графические возможности Microsoft Office.**

Изображение, созданное в векторных программах, основывается на математических формулах, а не на координатах пикселей. Поэтому векторные файлы содержат наборы инструкций для построения геометрических объектов - линий, эллипсов, прямоугольников, многоугольников и дуг. В соответствии с этим основу векторных изображений составляют разнообразные линии или кривые. называемые векторами, или, по-другому, контурами. Каждый контур представляет собой независимый объект, который можно редактировать: перемещать, масштабировать, изменять. В соответствии с этим векторную графику часто называют также объектно-ориентированной графикой.

#### Особенности терминологии

Каждый тип компьютерной графики имеет свою терминологию, математический аппарат и характерный для него набор инструментальных средств. Поэтому, несмотря на большое количество представленных на рынке векторных программ, все они в той или иной мере включают в свой состав общий базовый набор инструментальных средств.

В этой главе приведены с базовые термины и понятия векторной графики, составляющие ядро любой современной векторной программы. Основная сложность в реализации этой задачи - разнообразие терминов, используемых и различных программах для обозначения одних и тех же понятий. Ситуация еще более осложняется при переходе к локализованным версиям оригинальных продуктов. Даже в случае локализации различных версий одной и той же программы ни переводчики, ни редакторы не заботятся о сохранении преемственности в терминологии. Поэтому для профессиональной работы с графикой важно составить представление об особенностях используемой терминологии и базовых примитивах векторной графики.

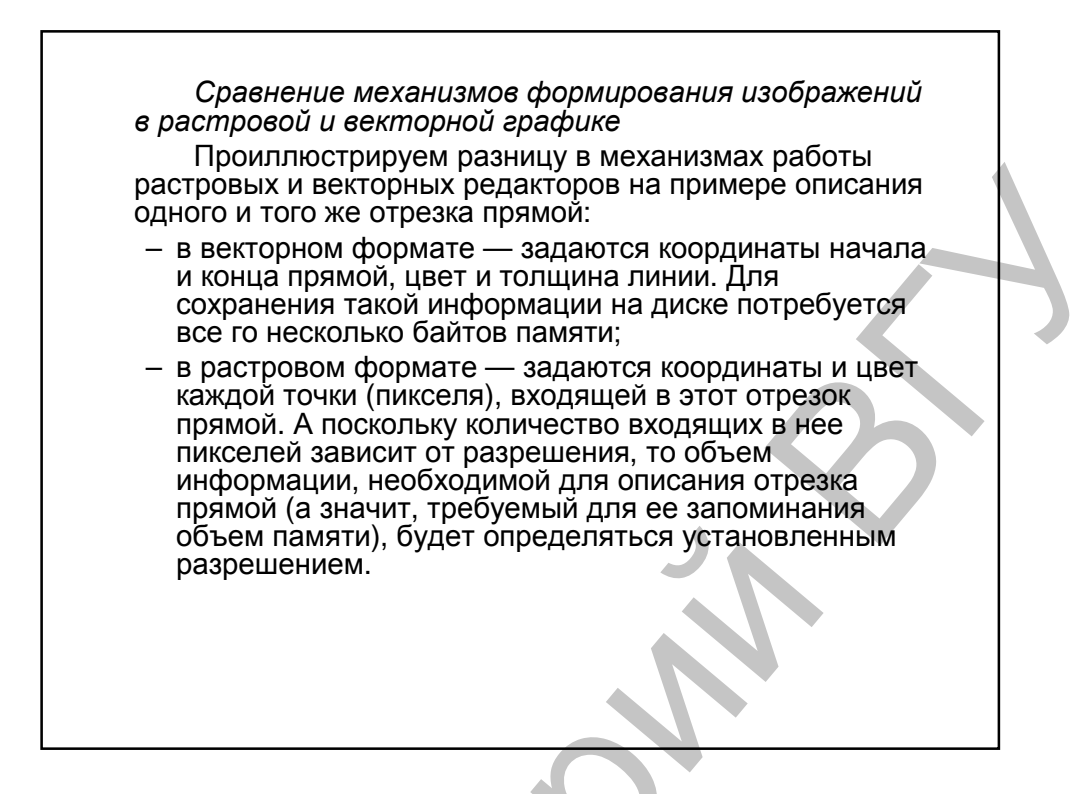

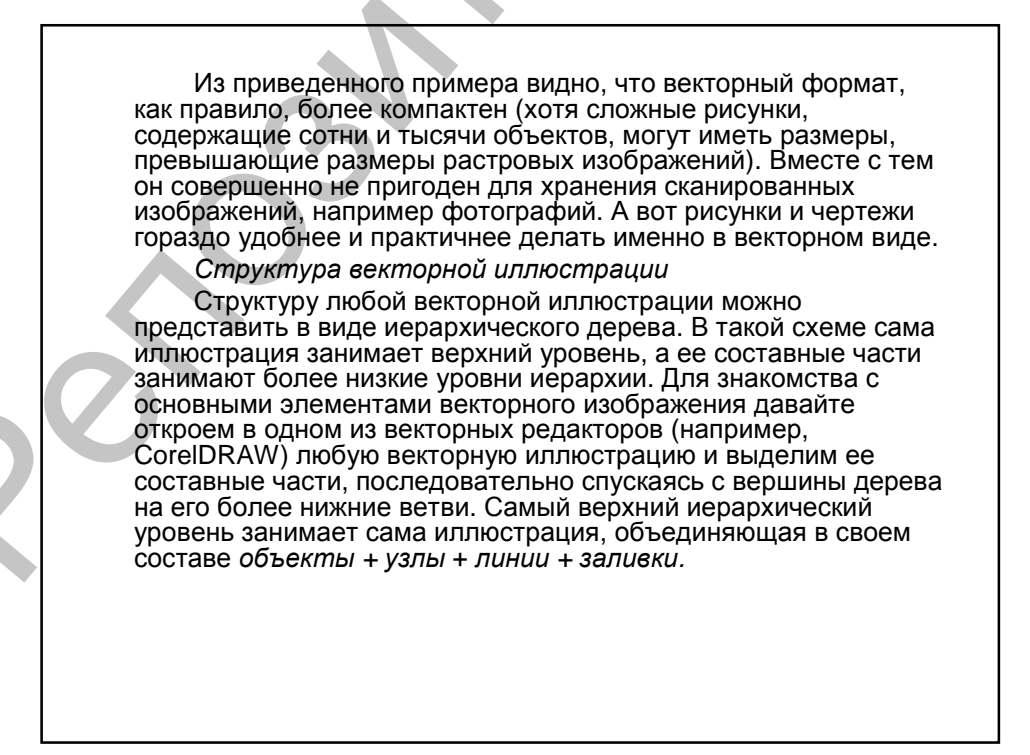

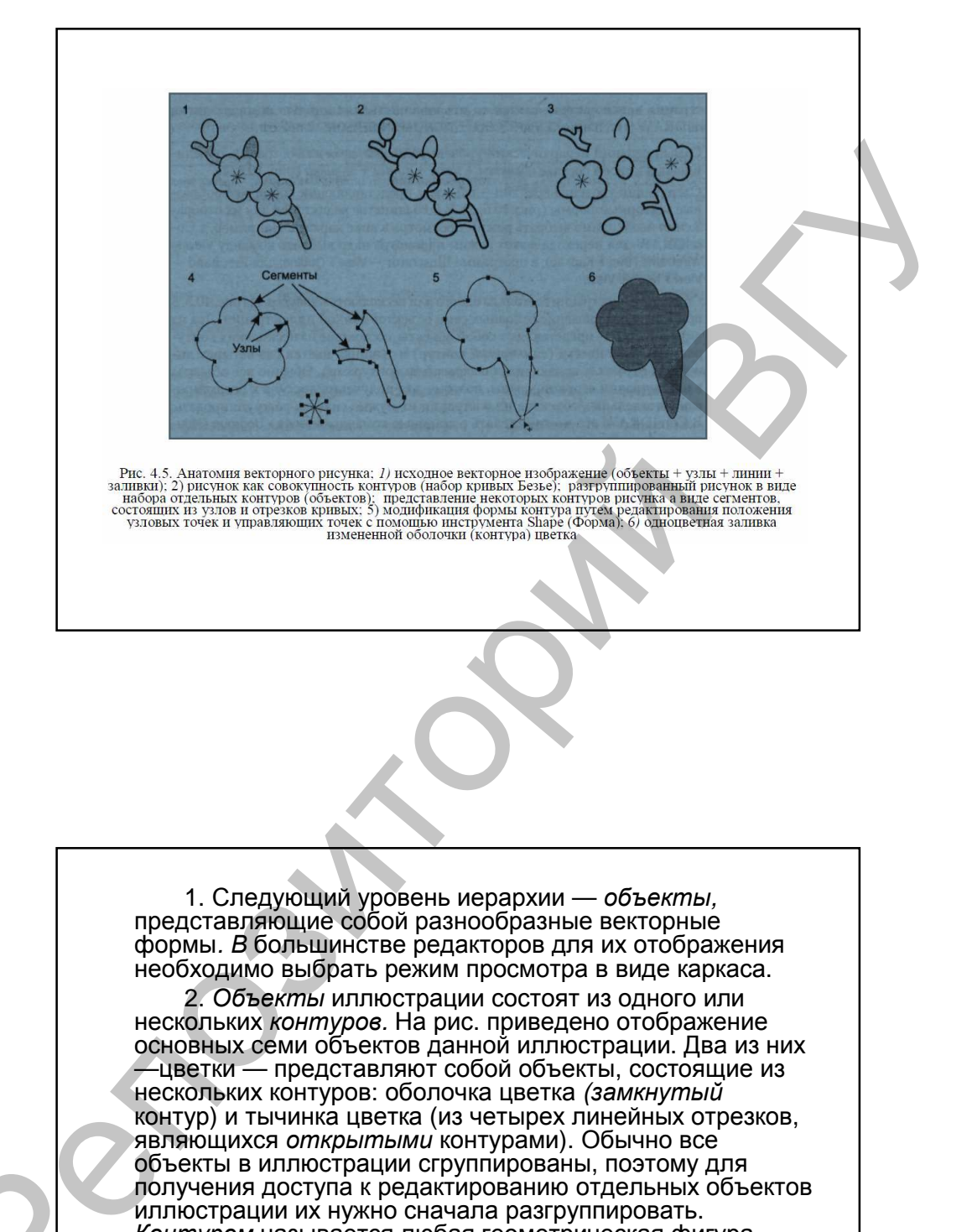

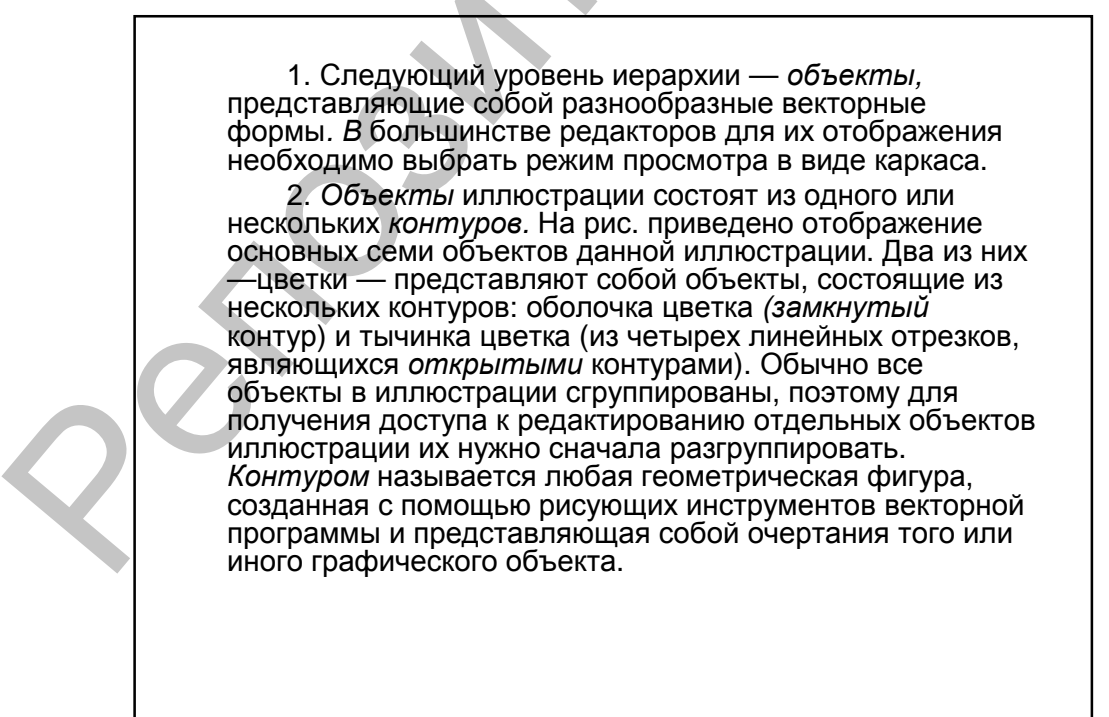

Типичными примерами контуров могут служить окружность, прямоугольник или другие графические элементы сложного изображения (в том числе и сегмент кривой линии), как, например, фрагменты ветви цветущей сакуры на рисунке.

*Замкнутый контур* — это замкнутая кривая, у которой начальная и конечная точки совпадают. Примером замкнутого контура является окружность. В некоторых редакторах замкнутый контур называют *фигурой*.

*Открытый контур* имеет четко обозначенные концевые точки. Синусоидальная линия, например, является открытым контуром.

4. Следующий уровень иерархии составляют *сегменты*, которые выполняют функции кирпичиков, используемых для построения контуров (каждый контур может состоять из одного или нескольких *сегментов*). Начало и конец каждого сегмента называют *узлами*, или *опорными точками*, поскольку они фиксируют положение сегмента, «привязывая» его к определенной позиции в контуре. Перемещение узловых точек приводит к модификации сегментов контура и к изменению его формы. Наряду с узлами В состав сегмента входят также соединяющие узлы линии (прямые или кривые). например, правительные наи цветущем сакуры на рисуне.<br>
на эзимогулый контру — это заммнуты кривая, у которой<br>
наше заммнутый контру называют физирой.<br>
Синусливный контру называют физирой.<br>
Элимпий в контру называют физиро

Закрытые контуры (формы) имеют свойство заполнения цветом, текстурой или растровым изображением (картой). На рисунке приведен пример одноцветной заливки измененного контура.

*Заливка* — это цвет или узор, выводимый в замкнутой области, ограниченной кривой.

5. На самом нижнем уровне иерархии расположены *узлы* и *отрезки линий*, соединяющих между собой соседние узлы. Линии наряду с узлами выполняют функции основных элементов векторного изображения. Существует несколько типов линий и разновидностей узлов. Их названия и функциональное назначение будут рассмотрены ниже.

 $Q^2$ 

Простейшая незамкнутая линия имеет две вершины. называемые узлами (или концевыми точками). В двухмерной графике узел (точка) задается двумя числами (х, у),

В широком смысле любой из перечисленных здесь элементов иллюстрации, начиная от самой иллюстрации и кончая узлами и линиями, можно трактовать как объект. Поэтому в дальнейшем изложении мы иногда будем использовать термин «объект» в смысле элемента векторного рисунка.

## 2. Файлы векторного формата. Метафайлы.

Файлы векторного формата содержат описания рисунков в виде набора команд для построения простейших графических объектов (линий, окружностей, прямоугольников, дуг и т. д.). Кроме того, в этих файлах хранится некоторая дополнительная информация. Различные векторные форматы отличаются набором команд и способом их кодирования.

Особенности некоторых векторных форматов приведены в Таблице

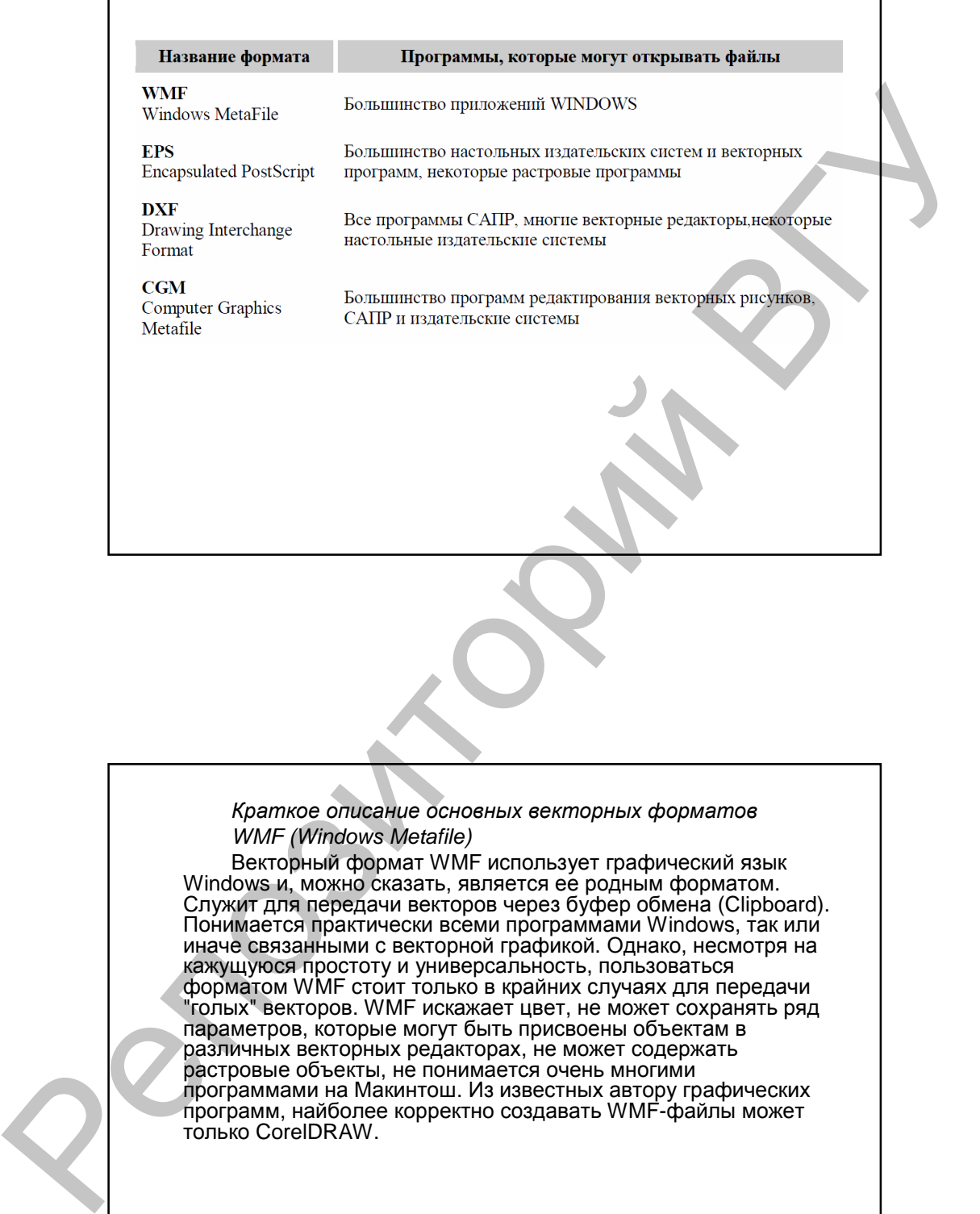

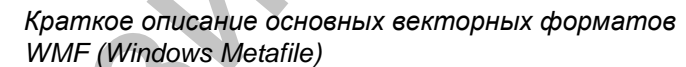

Векторный формат WMF использует графический язык Windows и, можно сказать, является ее родным форматом. Служит для передачи векторов через буфер обмена (Clipboard). Понимается практически всеми программами Windows, так или иначе связанными с векторной графикой. Однако, несмотря на кажущуюся простоту и универсальность, пользоваться форматом WMF стоит только в крайних случаях для передачи "голых" векторов. WMF искажает цвет, не может сохранять ряд параметров, которые могут быть присвоены объектам в различных векторных редакторах, не может содержать растровые объекты, не понимается очень многими программами на Макинтош. Из известных автору графических программ, найболее корректно создавать WMF-файлы может только CorelDRAW.

EPS (Encapsulated PostScript)

Формат Encapsulated PostScript можно назвать самым надежным и универсальным способом сохранения данных. Он использует упрощенную версию PostScript: не может содержать в одном файле более одной страницы, не сохраняет ряд установок для принтера. Как и в файлы печати PostScript, в EPS записывают конечный вариант работы, хотя такие программы, как Adobe Illustrator и Adobe Photoshop могут использовать его как рабочий. EPS предназначен для передачи векторов и растра в издательские системы, создается почти всеми программами, работающими с графикой. Использовать его имеет смысл только тогда, когда вывод осуществляется на PostScript-устройстве. EPS поддерживает все необходимые для печати цветовые модели, среди них такая, как Duotone, может записывать, так же, данные в RGB, обтравочный контур, информацию и треппинге и растрах, внедренные шрифты. В формате EPS сохраняют данные в буфере обмена (Clipboard) программы Adobe для обмена между собой.

Вместе с файлом можно сохранить эскиз (image header, preview). Это копия низкого разрешения в формате PICT, TIFF, JPEG или WMF, которая сохраняется вместе с файлом EPS и позволяет увидеть, что внутри, поскольку открыть файл на редакцию могут только Photoshop и Illustrator. Все остальные импортируют эскиз, подменяя его при печати на PostScript-принтере оригинальной информацией. На принтере, не поддерживающем PostScript, выводится на печать сам эскиз. Если вы работаете на Photoshop для Макинтош, сохраняйте эскизы в формате JPEG, остальные маковские программы сохраняют эскизы в формате PICT. Эти и JPEG-эскизы не могут использовать Windowsприложения. Если вы работаете на PC или не знаете, где будет использоваться файл, сохраняйте эскиз в формате TIFF (когда предоставляется выбор). CorelDRAW так же предлагает для эскиза векторный формат WMF, стоит очень осторожно пользоваться этим детищем Microsoft до добра не доведет. епользует упрощениую версию PostScript не может содержать<br>в одном файле конее содере степеницы, не сокретнет ради в ЕPS<br>standard worker Handele Postmann precedure for the methods and<br>an Adobe Illustrator и Adobe Photoshop

 $Q^2$ 

Photoshop позволяет сжимать растровые данные с помощью алгоритма JPEG. Adobe доработала этот способ сжатия. Теперь JPEG, в исполнении Photoshop, поддерживает СМУК и сжимает лучше, чем JPEG, полностью соответствующий первоначальным спецификациям. Другими словами. EPS-файлы без эскиза с JPEG-кодированием весят меньше, чем аналогичные файлы формата JPEG! Драйверы принтеров и фотонаборных автоматов не могут выполнять цветоделение таких файлов. То есть при выполнении цветоделения на вашем компьютере EPS-картинка с JPEG сжатием полностью окажется на первой плате (Cyan, обычно). Тем не менее, в сервисном бюро рабочие станции Scitex (их большинство в Израиле) могут цветоделить страницы с JPEG EPS-иллюстрациями без всяких проблем. Системы других фирм, думаю, так же поддерживают JPEG EPS, в любом случае стрии, душато, так же поддерживают от Его с в толетом отучает<br>стоит поинтересоваться. В сервисных бюро и типографиях<br>Тель-Авива мне часто рекомендовали использовать для записи растровых данных именно JPEG EPS вместо TIFF, так как он быстрее выводится.

EPS имеет много разновидностей, что зависит от<br>программы-создателя. Самые надежные EPS создают программы производства Adobe Systems: Photoshop. Illustrator. InDesign. С 1996 года программы Adobe имеют встроенный интерпретатор PostScript, поэтому могут открывать EPS и редактировать их. Эта возможность представляется мне очень важной. Остальные графические редакторы открывать EPS не могут, мало того, создаваемые ими EPS-файлы иногда оказываются, мягко говоря, особенными. Среди самых проблемных Quark EPS, создаваемый функцией Save Page As<br>EPS и FreeHand editable EPS, создаваемый функцией Save Page As Не стоит особенно доверять Corel'овским EPS версии 6 и ниже и EPS из CorelXARA. У EPS-файлов из CorelDRAW 7 и выше сохраняется проблема добавления полей к Bounding Box (условный прямоугольник в PostScript, описывающий все объекты на странице). Прежде, чем экспортировать из CorelDRAW, CorelXARA и, в меньшей степени, из FreeHand'a EPS-файлы стоит конвертировать многие эффекты программ (полупрозрачные заливки, например) в растровые или простые векторные объекты. Толстые контуры (более 2 pt), возможно, имеет смысл конвертировать так же в объекты, когда программа дает такую возможность.

#### 3. Графические возможности Microsoft Office.

С каким бы из основных приложений Microsoft Office вы не работали (Microsoft Word, Microsoft Excel, Microsoft PowerPoint), реализация большинства функций работы с графикой в них выполнена одинаково (или почти одинаково), и если вы научились, например, вставлять рисунки, а затем дополнять и<br>обрабатывать их в Word, значит, уже умеете это делать и в<br>других выше перечисленных приложениях Office. В соответствии с выше сказанным, если далее по тексту этой. главы мы ссылаемся на программу Microsoft Office XP, то имеем в виду любое из выше указанных ее трех основных приложений.

Графический объект и рисунок - два основных понятия, определяющих возможности применения графических средств по импортированию, созданию и обработке изображений растрового и векторного типов в Microsoft Office XP.

Графический объект представляет собой единое изображение геометрической фигуры, например такой как линия, дуга, многоугольник, автофигура или элемент WordArt, каждый графический объект создается непосредственно в документе и может размещаться как непосредственно в тексте, так и отдельно.

Рисунок может быть цельным точечным рисунком, который<br>нельзя разгруппировать, либо рисунком типа "метафайл", который можно разгруппировать на отдельные графические объекты.

По способу размешения относительно текста документа рисунки можно разделить на расположенные в слое (в строках) текста и расположенные вне слоя текста.

Каждый рисунок, расположенный в слое текста, вставляется непосредственно в позицию курсора, ведя себя как обычный текстовый символ, и требует для своего размещения отдельного места в текстовом пространстве. При этом такой рисунок частично обладает свойствами текста того абзаца, в котором он находится.

Рисунки и графические объекты, расположенные вне слоя текста, размещаются в графическом слое и не требуют для себя отдельного места *в* текстовом пространстве. Это позволяет задать им точное расположение относительно самой страницы или относительно других объектов, также находящихся на этой странице в не слоя текста. Дополнительным преимуществом такого расположения рисунков является возможность задания их размещения за слоем текста или перед ним.

При создании и обработке графических объектов Microsoft Office предоставляет следующие возможности: изображение геометрических фигур, заливку фигур необходимым цветом, задание типа, цвета и толщины линий (из которых состоят эти фигуры), разворот фигур по горизонтали или вертикали, задание их зеркального отображения, управление размещением фигур рисунка на переднем плане или на фоне других фигур и текста документа, глобальное изменение их размеров и т.д.

Кроме того, Microsoft Office позволяет импортировать в документ рисунки, подготовленные в других программах. При импортировании рисунок можно встроить (хранить рисунок в документе) 'без его связи с исходным файлом или внедрить и связать по технологии OLE (с помощью внешнего графического редактора). Встроенные и связанные рисунки можно обрабатывать средствами самого приложения Microsoft Office (например, обрезать, изменять их размер, яркость, контрастность и т.д.), а рисунки, связанные или внедренные по технологии OLE, дополнительно и с помощью внешнего графического редактора, например, в котором они были созданы. позволяет в адапни и точное расположение относительно своими<br>
позволяет выпользует в делом для пользует в состоительно своими<br>
пользиет выпользует выпользует в делом и только пользует в делом не для пользие для для состои

 $Q^2$ 

#### *Создание графических объектов внутренними средствами* **Microsoft Office**

Панель инструментов **Рисование** обеспечивает полный набор инструментальных средств рисования для создания графических объектов в документах Microsoft Office. Чтобы обратиться к инструментальным средствам рисования Office, отобразите панель инструментов **Рисование**, щелкнув левой кнопкой мыши на кнопке **Рисование** панели инструментов **Стандартная,** либо щелкнув правой кнопкой мыши на строке меню или любой отображаемой панели инструментов и выбрав из контекстного меню панель инструментов **Рисование.**

*Автофигура* - любая из ряда правильных или частичноправильных фигур, которые предусматривает программа. Автофигуры включают круги, прямоугольники, звезды, выноски (например, в форме "облачка" для передачи речи) и более сложные фигуры. Как и другие графические объекты, автофигуры можно форматировать по своему усмотрению. Также к автофигурам можно добавить текст.

*Надпись* - это объект векторной графики, в который вставлен текст (для приложения Microsoft Word текст может быть расположен как в пределах одной надписи, так и перетекать из одной надписи в другую). По умолчанию надписи имеют прямоугольную форму, но, как вы уже заметили выше, совсем не сложно превратить любую автофигуру в надпись. набор инструментать море по совязания адмостических советства в документах мислового горова от советства по советства в постой и советства в советства в советства в советства в советства в советства и советства и советств

### *Использование объектов* WordArt

 $Q^2$ 

Если **Надписи** представляют собой текст, нанесенный на графику, то объекты WordArt - это текст, который сам является графикой. Его можно использовать для создания заголовков, плакатов или рекламных текстов. И хотя в заголовке этого графического элемента присутствует слово Word, на самом деле данные объекты полноценно используются и в других, перечисленных в начале главы, приложениях Microsoft Office.

Эти объекты можно растягивать, сжимать, изгибать, поворачивать и вписывать в другие геометрические фигуры. Как ко всякому векторному (или графическому) объекту, к ним можно применять свою заливку, изменять цвет и толщину линий обводки, придавать им объем или тень.

Добавление диаграмм (текстовых)

Следующей за кнопкой Добавить объект WordArt на панели инструментов Рисование находится кнопка **Добавить диаграмму или**<br>**организационную диаграмму.** Щелкните на этой кнопке, что бы открыть диалоговое окно, предлагающее на выбор один из шести типов диаграмм (рис. 8.7): организационную диаграмму, циклическую, радиальную, пирамидальную, диаграмму Венна и целевую диаграмму. Чаще всего эти диаграммы используются в отчетах, презентациях или бизнес-планах.

Также в Microsoft Office предусмотрены следующие возможности:

- Рисование и редактирование собственных графических объектов
	- Работа с линиями, цветом и текстурами
	- Добавление эффектов объема и теней
- Организация, выравнивание и взаимное размешение графических объектов
- Сдвиг, вращение и зеркальное отображение объектов
- Вставка рисунков из внешних источников в документ Microsoft Office